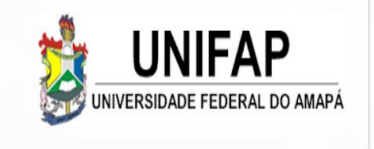

# **TUTORIAL DE ACESSO E ORIENTAÇÕES PARA ESTUDANTES**

## ENADE 2022

**Departamento de Avaliação e Informação – DEAVI**

*deavienade2022@gmail.com*

# ORIENTAÇÕES INICIAIS

 O estudante, depois de inscrito no Enade por seu coordenador, **deve realizar seu cadastro no sistema Enade**, através do endereço eletrônico: http://enade.inep.gov.br/enade/, no período de **06/07/2022 a 26/11/2022;**

 Este cadastro é importante para que o estudante tenha acesso às funcionalidades que serão utilizadas durante a realização do Enade;

 **Somente preencherão o cadastro do estudante alunos inscritos como CONCLUINTES!!!**

Os estudantes ingressantes são dispensados de cadastro e prova por ato do Inep;

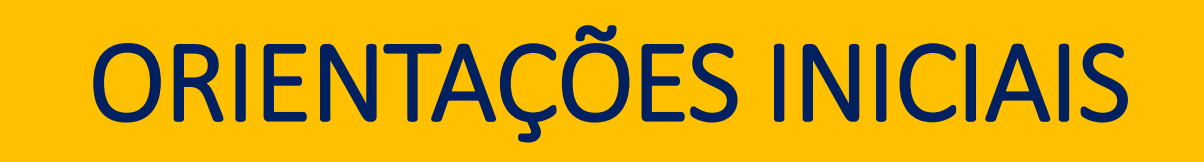

- Questionário do Estudante: **preenchimento obrigatório** (**1º de setembro a 26 de novembro de 2022);**
- Solicitação de dispensa para estudantes que comprovem impossibilidade de realizar o exame **(4 a 20 de janeiro de 2023);**
- Boletim de Desempenho Individual: poderá ser acessado **a partir do segundo semestre de 2023**.

- O **acesso ao Sistema Enade** será realizado através da plataforma gov.br.
- Logo, para acessar o sistema, será necessário que os estudantes criem uma conta e gerem senha no gov.br.
- Para criar essa senha siga os seguintes passos (caso já possua, vá direto ao passo 5);

#### **Passo 1**:

Em seu navegador digite sso.acesso.gov.br. clique em Acesso GOV.BR

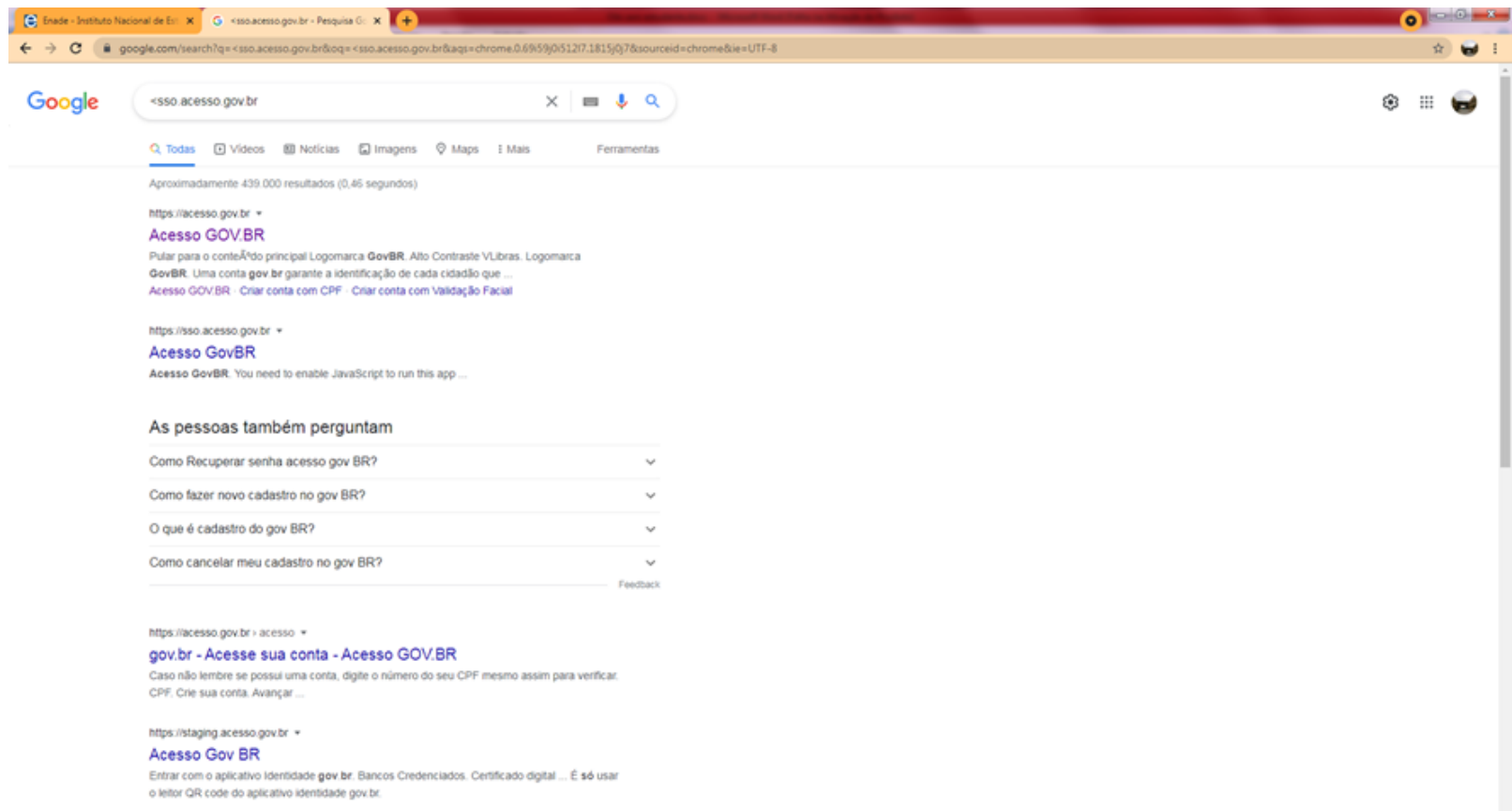

https://cadastro.acesso.gov.br >

#### **Passo 2:**

Na tela seguinte, clique em crie sua conta gov.br

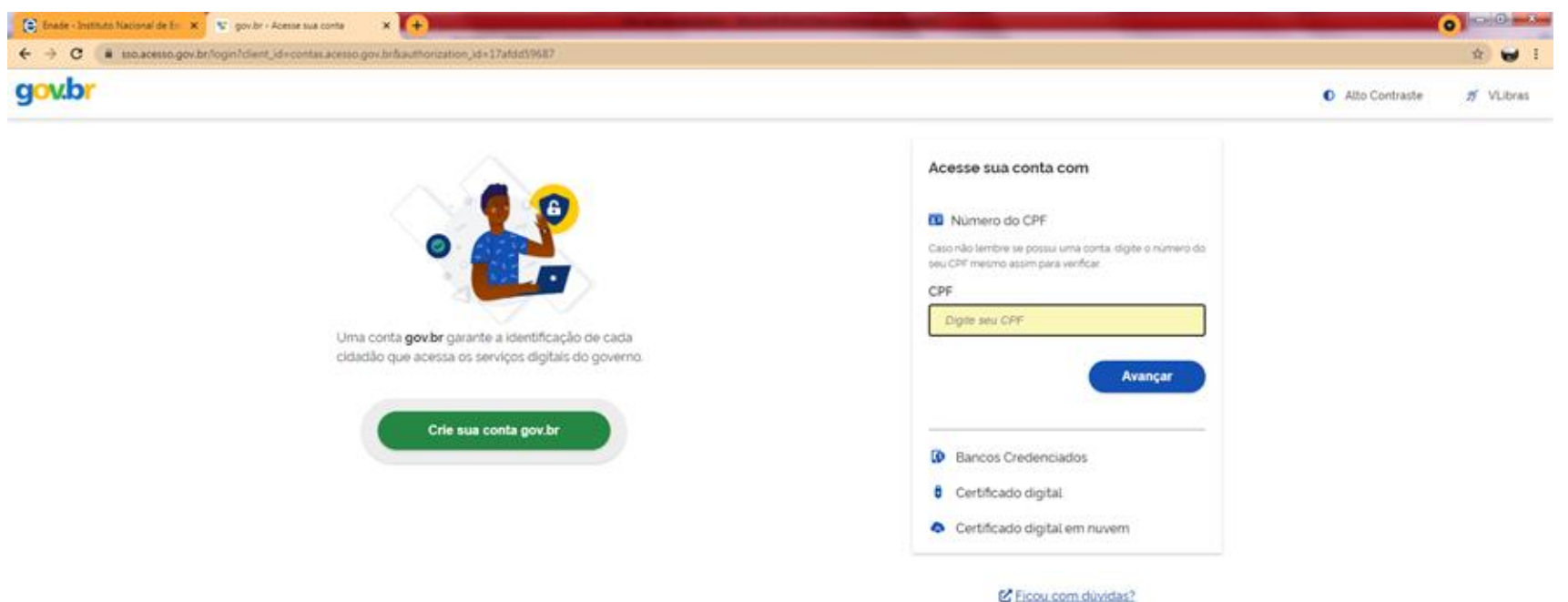

#### **Passo 3:**

Escolha uma das opções de cadastro da tela seguinte

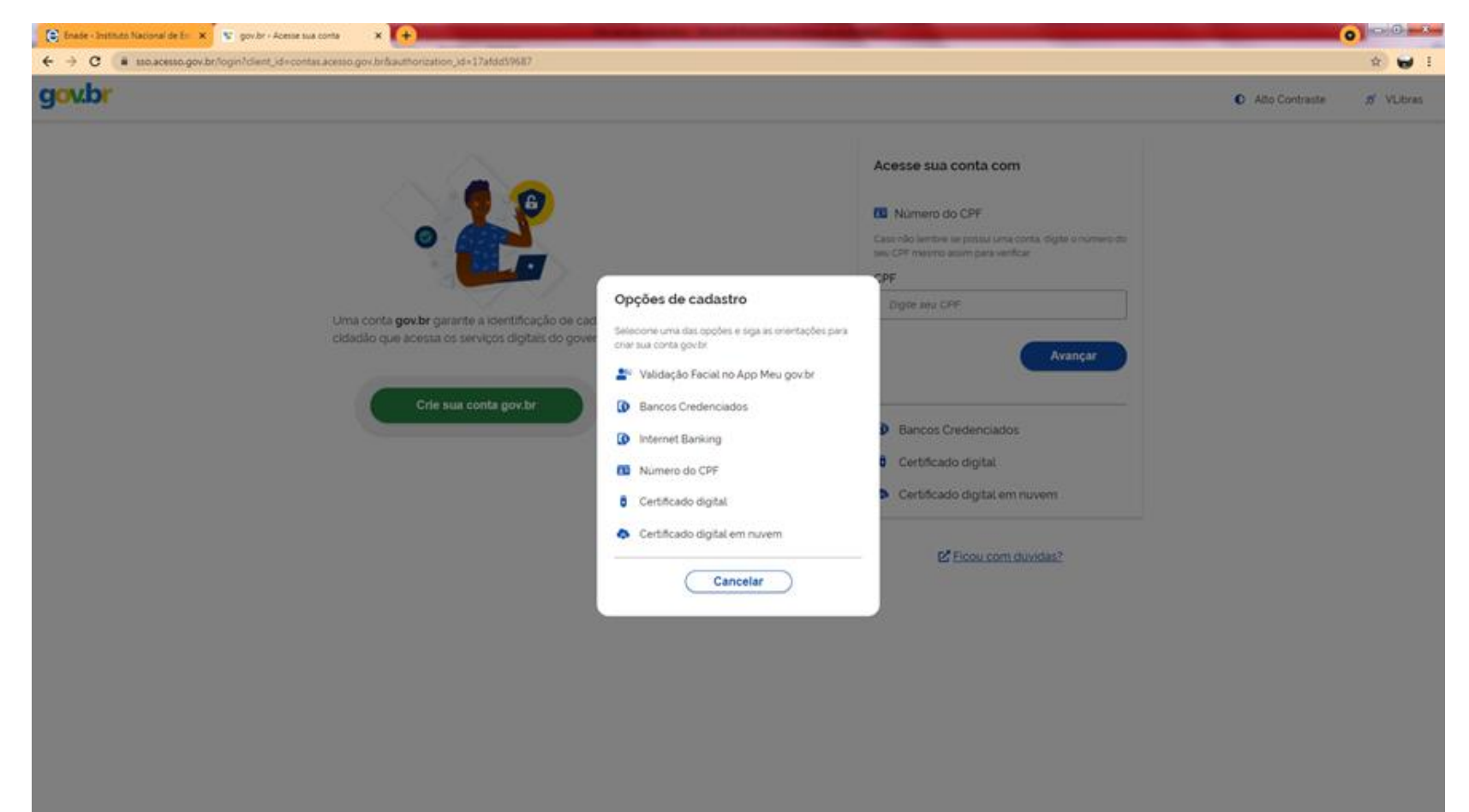

#### **Passo 4:**

 $\frac{1}{\epsilon}$ 

Preencha corretamente seus dados e siga as demais etapas até concluir com o cadastro de sua senha gov.br.

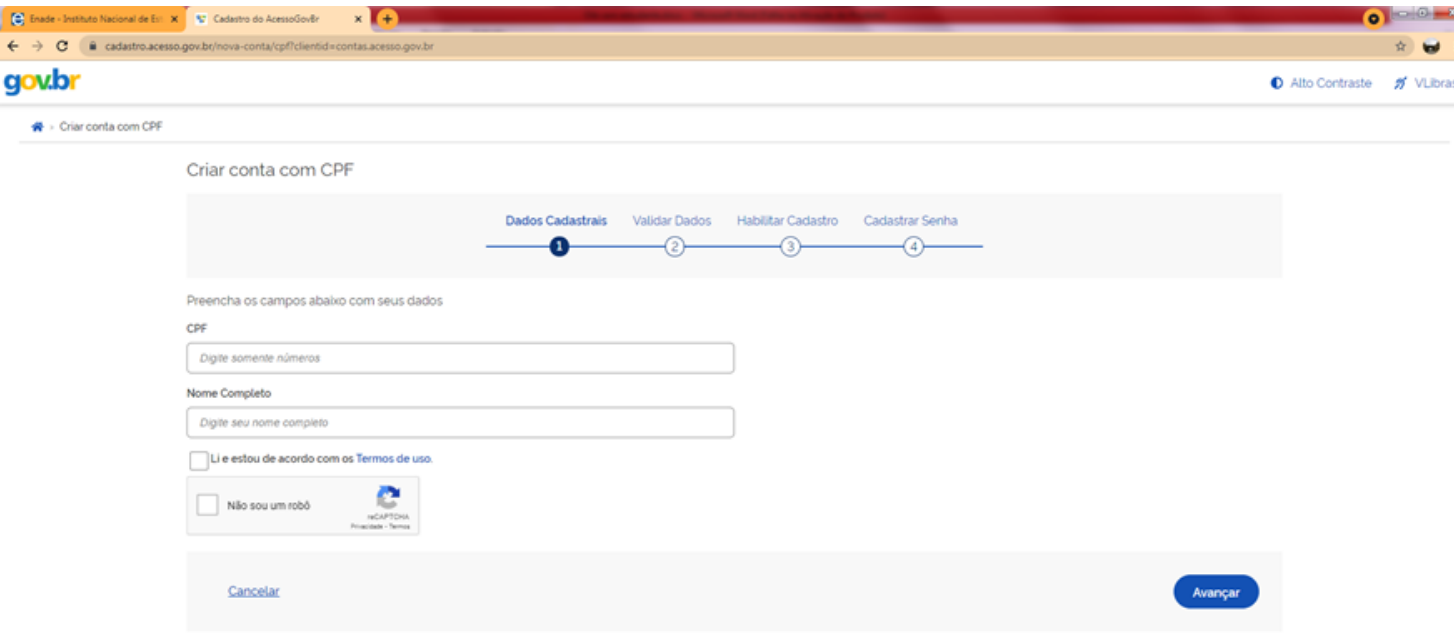

#### **PASSO 5:**

Acessar o endereço:<http://enade.inep.gov.br/enade/>

#### Vai aparecer a tela inicial abaixo

enade.inep.gov.br/enade/#!/index Governo Brasileiro Atualize sua Barra de Governo **Enade** 

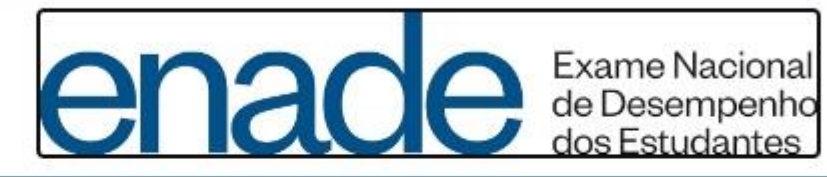

**O** Entrar com gov.br

O Orientações Gerais

**O** Relatórios

### **PASSO 6:** Clique em "Entrar com gov.br"

enade.inep.gov.br/enade/#!/index

Governo Brasileiro | Atualize sua Barra de Governo

#### **Enade**

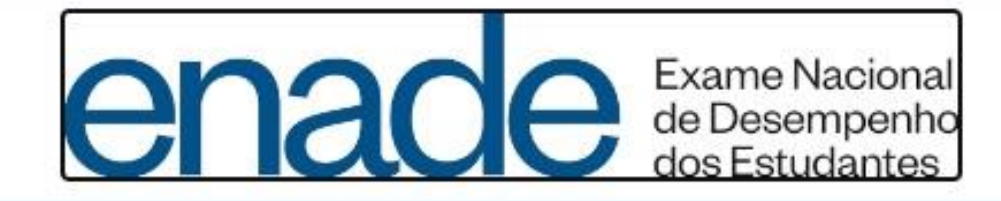

**O** Entrar com gov.br

O Orientações Gerais

**O** Relatórios

#### **PASSO 7:**

Vai aparecer a janela na qual deverá clicar em "Acessar como Estudante"

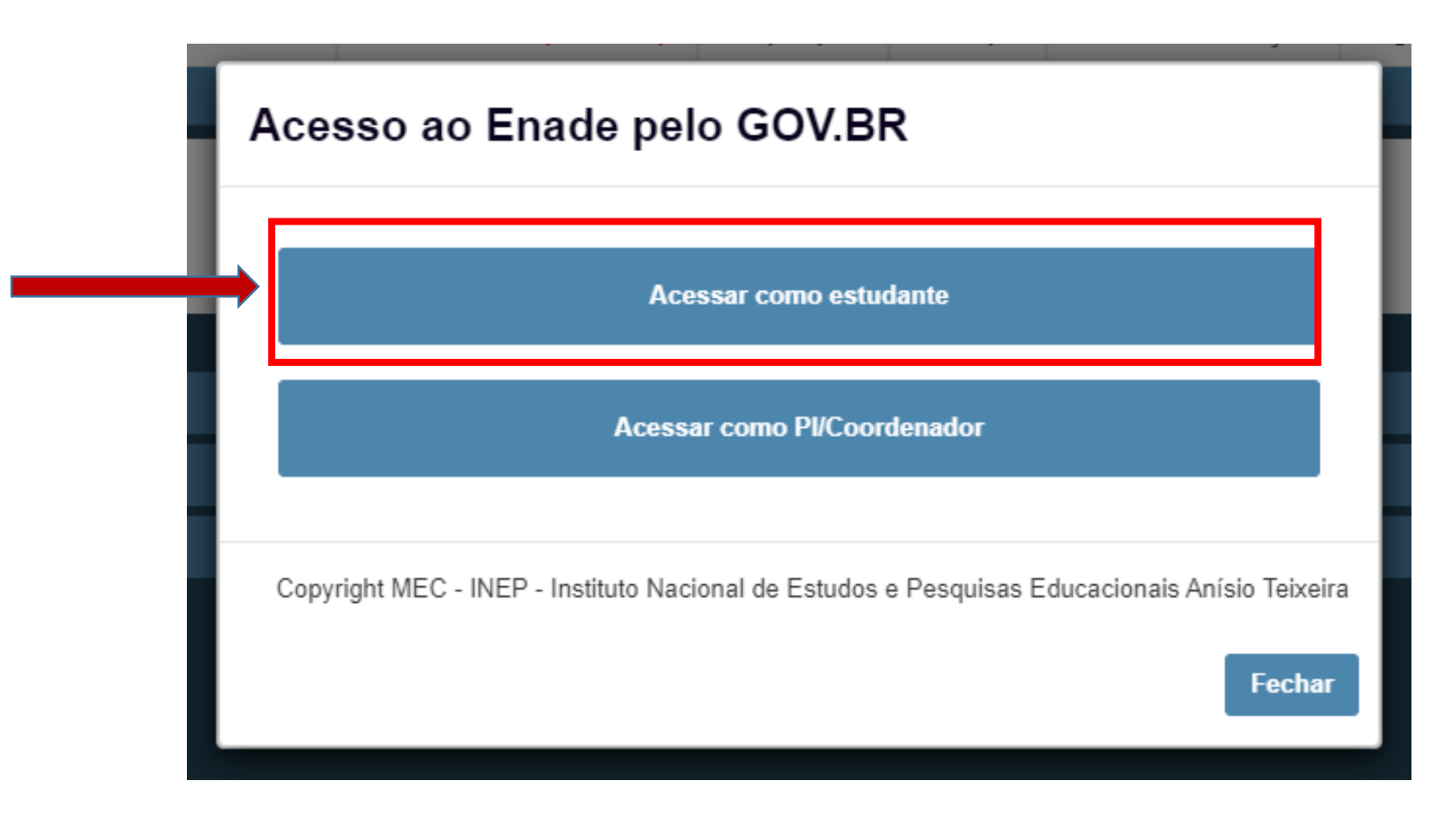

#### **PASSO 8:**

#### Você vai ser direcionado para o gov.br. **Acesse a sua conta**

gov.br

Alto Contraste

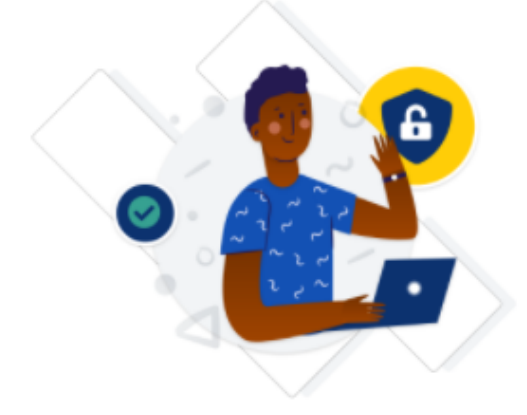

Uma conta gov.br garante a identificação de cada cidadão que acessa os serviços digitais do governo.

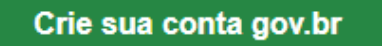

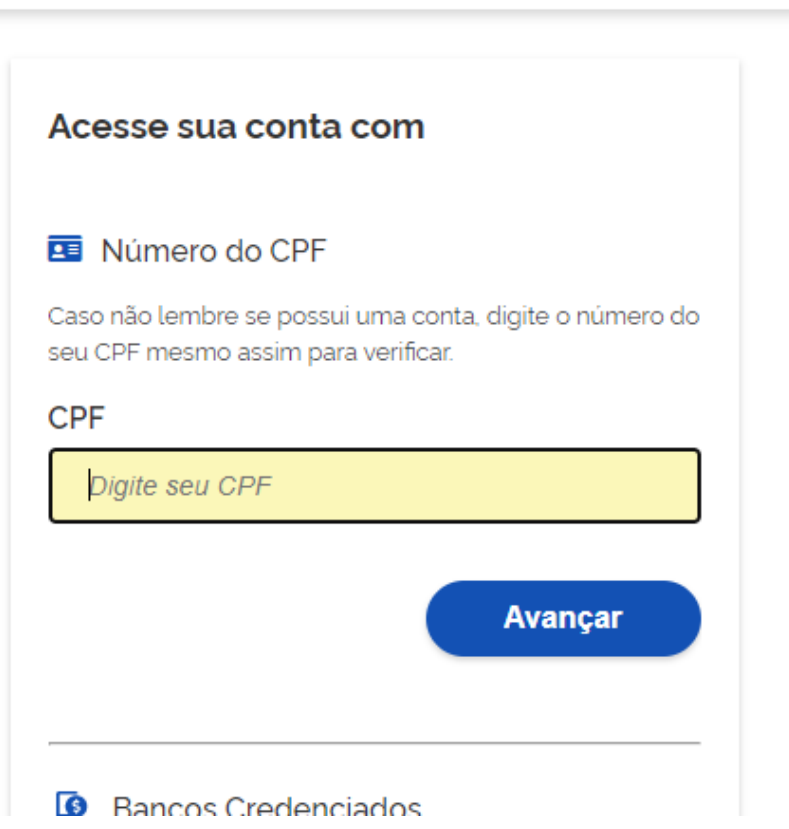

#### **Passo 9**:

Na tela seguinte, digite sua senha e clique em entrar

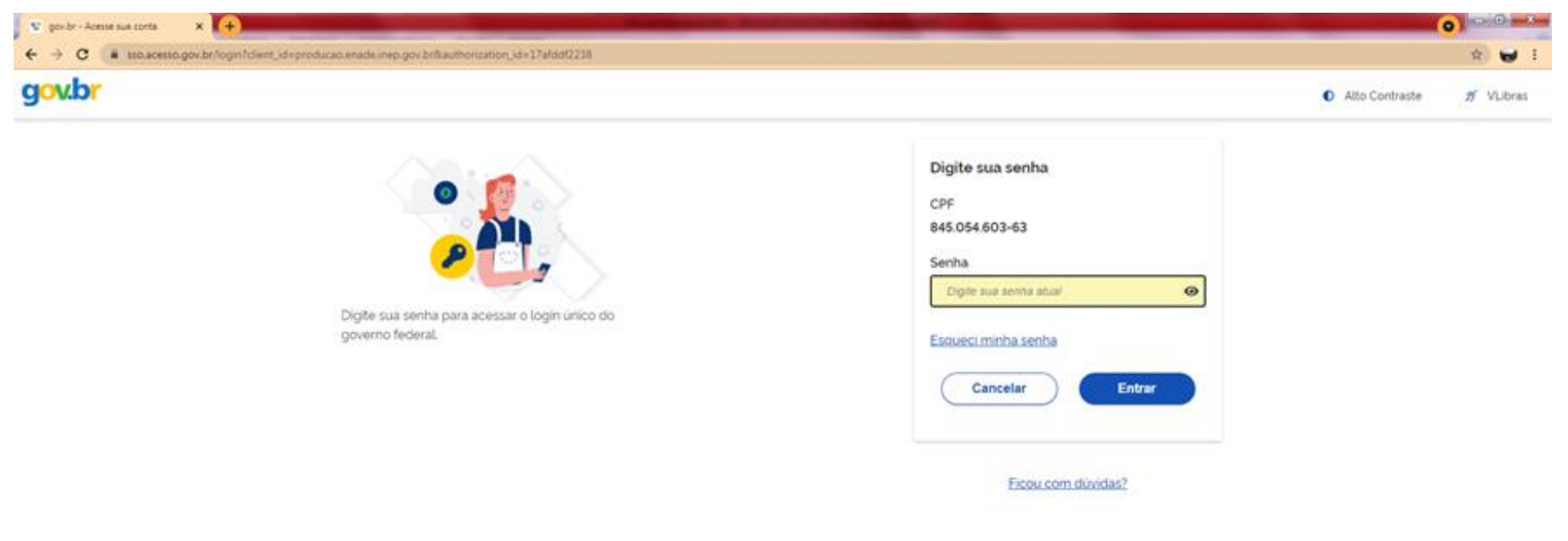

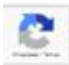

#### **Passo 10:**

Para prosseguir será necessário autorizar o uso de seus dados pessoais.

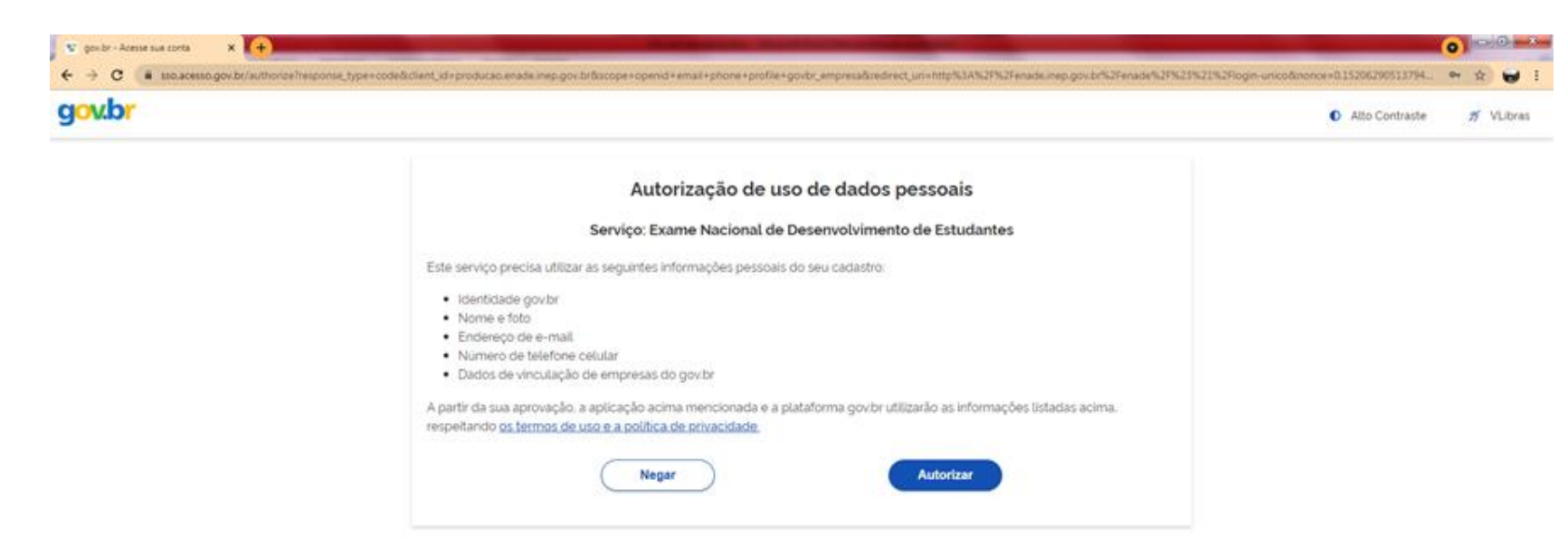

 **Após a finalização da etapa anterior, e uma vez obtido o acesso, o estudante deverá:**

- cadastrar suas informações pessoais;
- acompanhar a situação de sua inscrição;
- preencher o questionário do estudante;
- consultar o local de provas, e
- imprimir o cartão de confirmação de inscrição.

**Todas estas etapas devem seguir rigorosamente o cronograma constante no edital!**

### $\diamondsuit$  **O estudante deverá informar no cadastro os seguintes dados:**

- Informar o número de seu CPF (Os dados pessoais informados devem ser iguais aos dados cadastrados na Receita Federal para não inviabilizar a correspondência entre as informações);
- $\checkmark$  Informar o endereço de e-mail único e válido, e o número de telefone fixo ou celular válido;
- Anexar foto atual, nítida, individual, colorida, com fundo branco que enquadre desde a cabeça até os ombros, de rosto inteiro, sem o uso de óculos escuros e artigos de chapelaria (boné, chapéu, viseira, gorro ou similares).

#### **❖ SOBRE O PREENCHIMENTO DO QUESTIONÁRIO DO ESTUDANTE (ITEM OBRIGATÓRIO!!!)**

 O preenchimento do questionário do estudante é **obrigatório** e é condição para atestar a regularidade no exame, junto com a participação na prova;

 **Os estudantes concluintes terão de 1º de setembro a 26 de novembro de 2022 para realizar esse preenchimento no sistema Enade;**

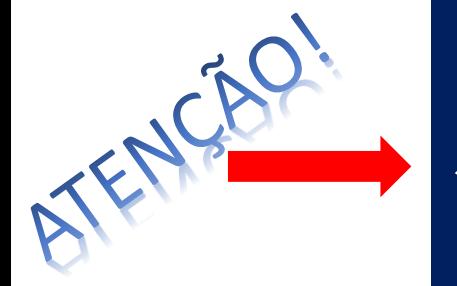

 **Quem não o fizer, mesmo que compareça à prova, ficará irregular perante o exame.**

### **DIVULGAÇÃO DOS LOCAIS DE PROVA PELO INEP**

 O INEP divulgará, **a partir do dia 16 de novembro de 2022**, no sistema Enade, os locais de prova *(Fique atento!).*

OBS.: Conforme edital, só é possível a alteração do local de prova para estudantes vinculados a curso de Educação a Distância (EaD) ou que estejam em mobilidade acadêmica *(ver item 13.1.3 do edital).*

## **APLICAÇÃO DA PROVA**

 A prova será aplicada no dia **27 de novembro de 2022**, com abertura dos portões às 12h e fechamento às 13 h, horário de Brasília.

## $\div$  **DURAÇÃO DA PROVA**

 $\checkmark$  A prova terá duração de 4 horas, com início às 13h30 e término às 17h30.

#### **SOBRE A SOLICITAÇÃO DE DISPENSA DE PROVA PELO ESTUDANTE:**

- Caso o estudante não possa comparecer no dia da prova, poderá solicitar a dispensa de prova, desde que o motivo do não comparecimento esteja previsto nas hipóteses de dispensa contidas no edital do Enade 2022;
- **No período de 04 a 20 de janeiro de 2023**, o estudante poderá **solicitar dispensa de prova**, via sistema ENADE. Deverá anexar, no pedido, a documentação comprobatória, de acordo com a justificativa apresentada. O Coordenador do curso avaliará o pedido e a documentação e, se estiver tudo de acordo, deferirá a solicitação;
- Caso sua solicitação seja indeferida pelo coordenador, o estudante poderá ainda recorrer ao INEP, entre os dias **28 de janeiro a 10 de fevereiro de 2023**. Tudo via sistema ENADE.

#### **QUANDO SERÁ DIVULGADA A RELAÇÃO DE REGULARIDADE DOS ESTUDANTES?**

 No dia **04 de janeiro de 2023**, o INEP deve divulgar as listas com os nomes dos estudantes em situação de regularidade com o ENADE 2022.;

 **Somente após a emissão desse relatório, o estudante em situação regular, poderá colar grau**.

#### **Quando o estudante estará irregular com o Enade?**

O estudante concluinte, devidamente inscrito pela coordenação de curso, estará irregular quando:

- $\checkmark$  não responder ao questionário do estudante;
- não comparecer à prova e não apresentar justificativa, ou

 apresentar justificativa fora do prazo ou com motivo não previsto no edital, ou ainda, não apresentar a documentação que justifique seu pedido de dispensa.

OBS.: O estudante irregular com o Enade 2022, precisará aguardar até **01 de agosto de 2023**, quando o INEP emitirá ato regularizando a situação desses discentes. Só então, poderão colar grau.

#### **❖ SOLICITAÇÃO DE ATENDIMENTO ESPECIALIZADO E/OU TRATAMENTO PELO NOME SOCIAL**

 No período de **01 a 08 de setembro de 2022**, o estudante concluinte inscrito poderá solicitar, via sistema Enade, atendimento especializado, de acordo com sua necessidade, e apresentando a documentação comprobatória;

 O pedido será avaliado pelo INEP. Da mesma forma, também poderá solicitar tratamento pelo nome social;

 Todas as condições e procedimentos para realização dessas solicitações estão previstas no Edital do Enade 2022.

## ATENÇÃO!!!!

- O estudante habilitado, ingressante ou concluinte, poderá identificar sua inscrição no Exame ou a ausência dela, a partir do primeiro acesso ao Sistema Enade;
- Caso o estudante habilitado não identifique sua inscrição, deverá solicitar esclarecimentos e devidas providências ao coordenador do curso a que estiver vinculado, dentro dos períodos para inscrições e retificação de inscrições;
- Os estudantes concluintes habilitados poderão realizar as ações previstas no item 10 do Edital (PREENCHIMENTO DO CADASTRO PELO ESTUDANTE) somente após a efetivação de sua inscrição pelo coordenador de curso, conforme item 1.3 do Edital.

## ORIENTAÇÕES AOS ESTUDANTES

- 1. LEIAM ATENTAMENTE O EDITAL;
- 2. NÃO DEIXEM PARA ACESSAR O SISTEMA (CADASTRO DE ESTUDANTE) PARA O ÚLTIMO DIA (26/11/2022);
- 3. CUMPRAM COM OS PROCEDIMENTOS DE PREENCHIMENTO DE CADASTRO E INSCRIÇÃO;
- 4. CUMPRAM OS PRAZOS RIGOROSAMENTE.

Dich

ENCONTRAM-SE DISPONÍVEIS NO SITE DO **INEP** PROVAS E QUESTIONÁRIOS DO ESTUDANTE DE EDIÇÕES ANTERIORES. ASSIM, É POSSÍVEL **FAMILIARIZAR-SE ANTECIPADAMENTE COM O EXAME**. PARA ISSO, BASTA ACESSAR:

<http://inep.gov.br/educacao-superior/enade/provas-e-gabaritos>

<http://inep.gov.br/web/guest/questionario-do-estudante>

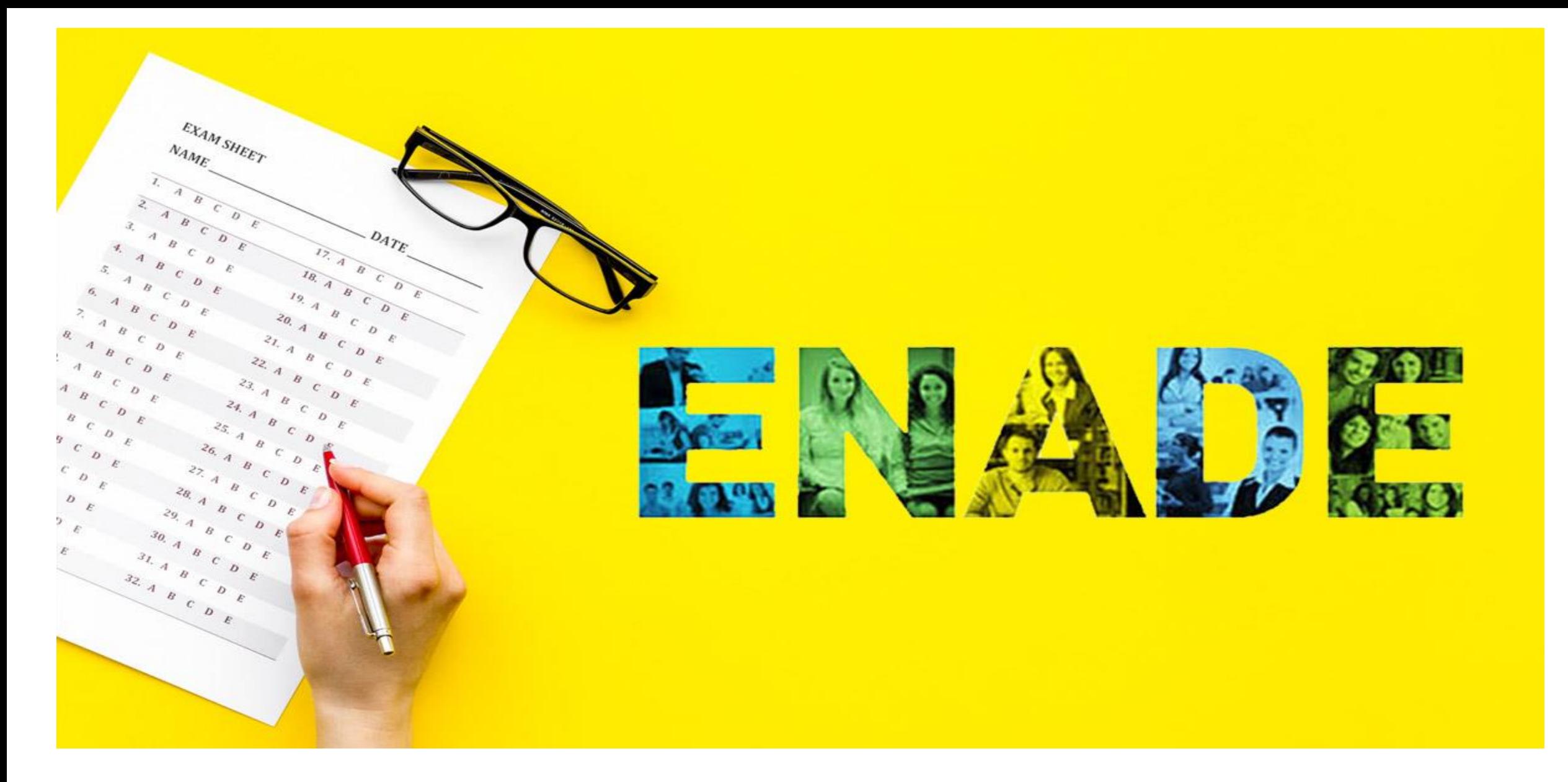

**Canal de Informações e dúvidas sobre o Enade 2022 para comunidade acadêmica da UNIFAP** [https://docs.google.com/forms/d/e/1FAIpQLSfn\\_XZ\\_XjMjor9udzbcLkmScGbxqo768jq0dVu1L0AqHDwCFg/viewform?usp](https://docs.google.com/forms/d/e/1FAIpQLSfn_XZ_XjMjor9udzbcLkmScGbxqo768jq0dVu1L0AqHDwCFg/viewform?usp=sf_link) =sf\_link

#### **Departamento de Avaliação e Informação – DEAVI**

Úrsula Stephanie Ferreira de Souza Cláudia Cristina Brito Pessoa Eliana da Silva Lopes Janaína Maiara Nunes Figueiredo Paulo Guilherme Pinheiro dos Santos Myryan Sylvia Souza de Almeida Valdemar Vilena Pereira Filho

**Contatos: E-mail**: deavienade2022@gmail.com

UNIVERSIDADE FEDERAL DO AMAPÁ – UNIFAP / DEPARTAMENTO DE AVLIAÇÃO E INFORMAÇÃO - DEAVI